# A brief introduction to dieselFoam

by

Per Carlsson

# Agenda

- What is dieselFoam
- dieselFoam Tutorial; geometry, boundary conditions and chemistry
- Running the dieselFoam solver
- Post processing i ParaView

## What is dieselFoam

#### **dieselFoam is a solver for:**

- Two phase
- Compressible
- Turbulent
- Reacting
- Euler-Lagrangian particle tracking
- Transient-

#### **flow**

## dieselFoam tutorial, Introduction

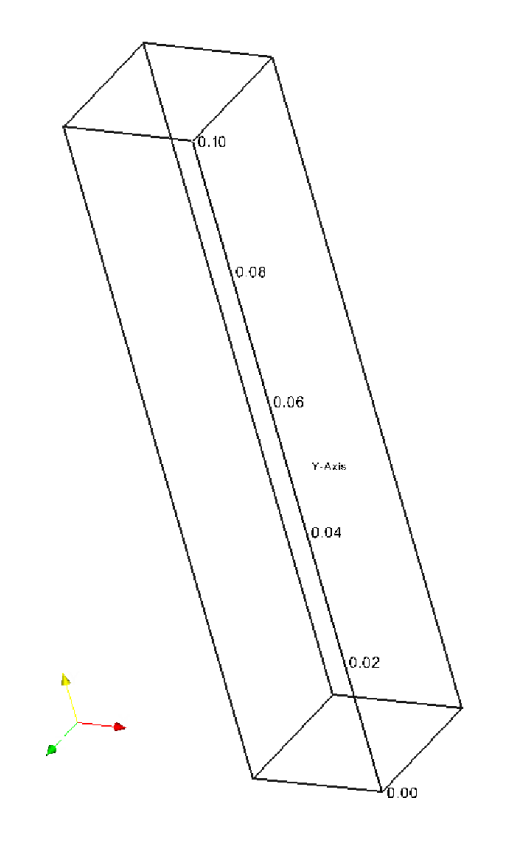

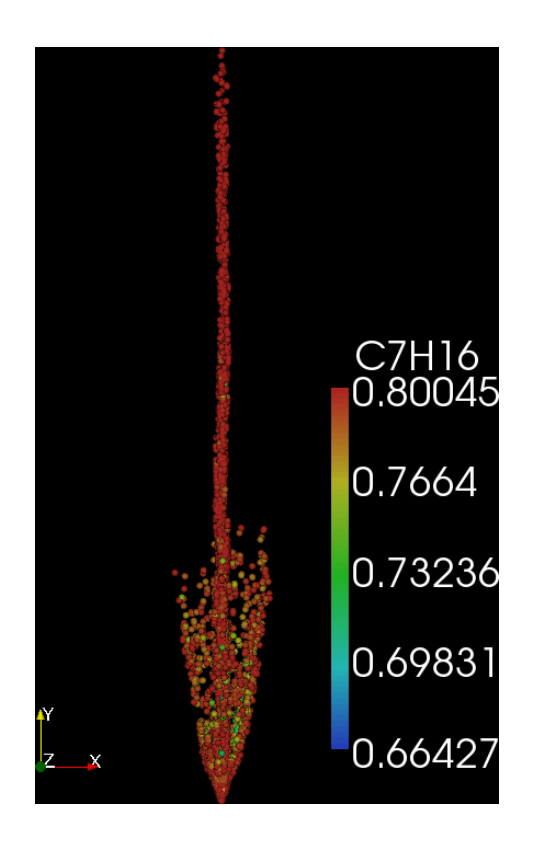

## dieselFoam tutorial, Introduction

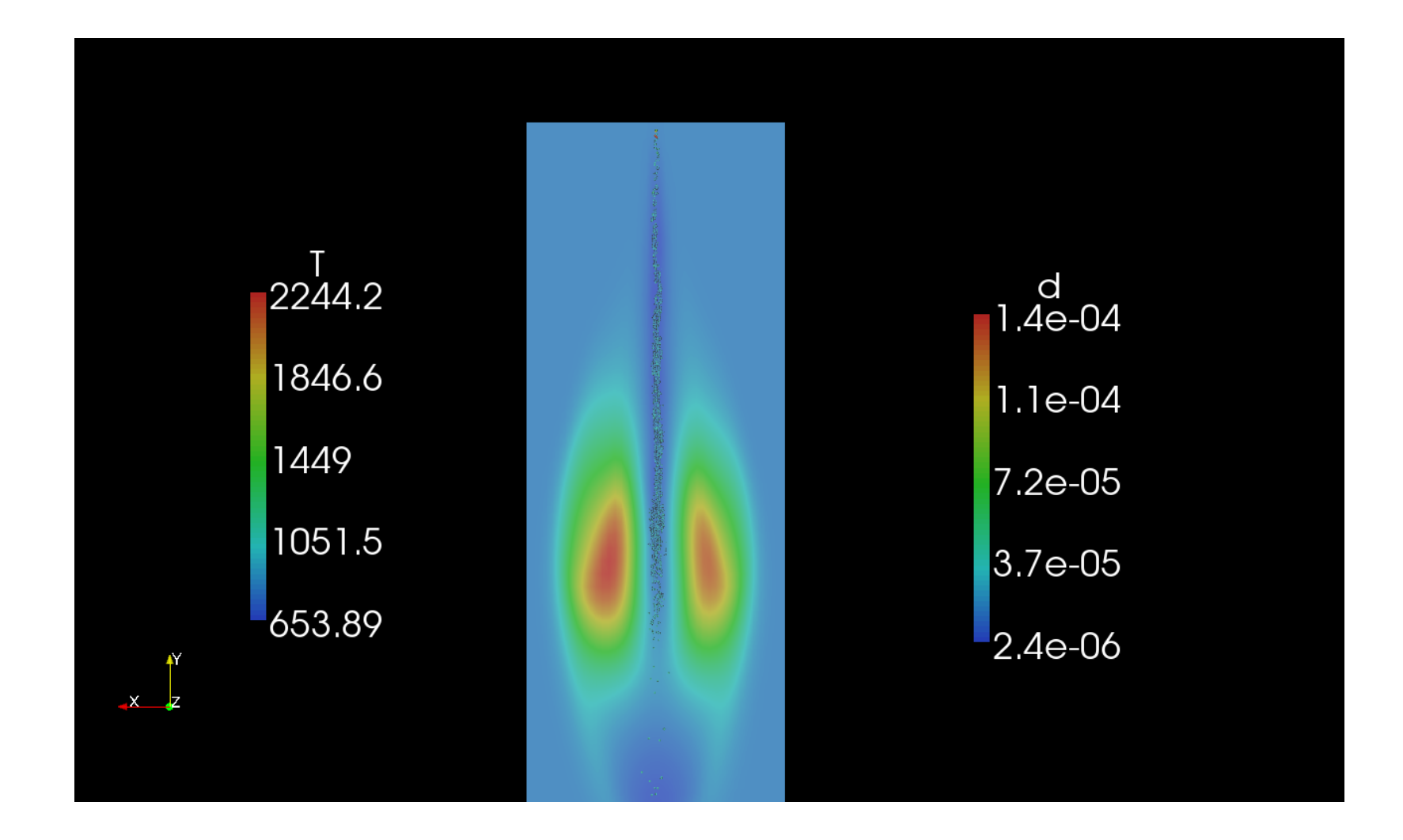

## **Directories**

#### Copy the tutorial.

cp -r \$FOAM\_TUTORIALS/dieselFoam/aachenBomb \$FOAM\_RUN cd \$FOAM\_RUN/aachenBomb

#### The case directoris

/0 /chemkin /constant /constant/polyMesh /system

## Constant directory

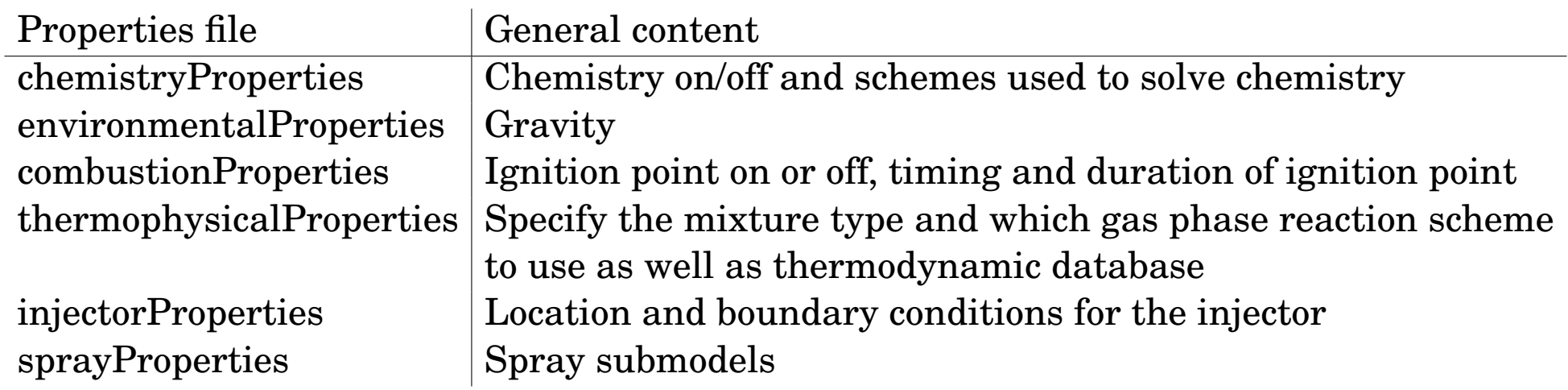

# Injector properties

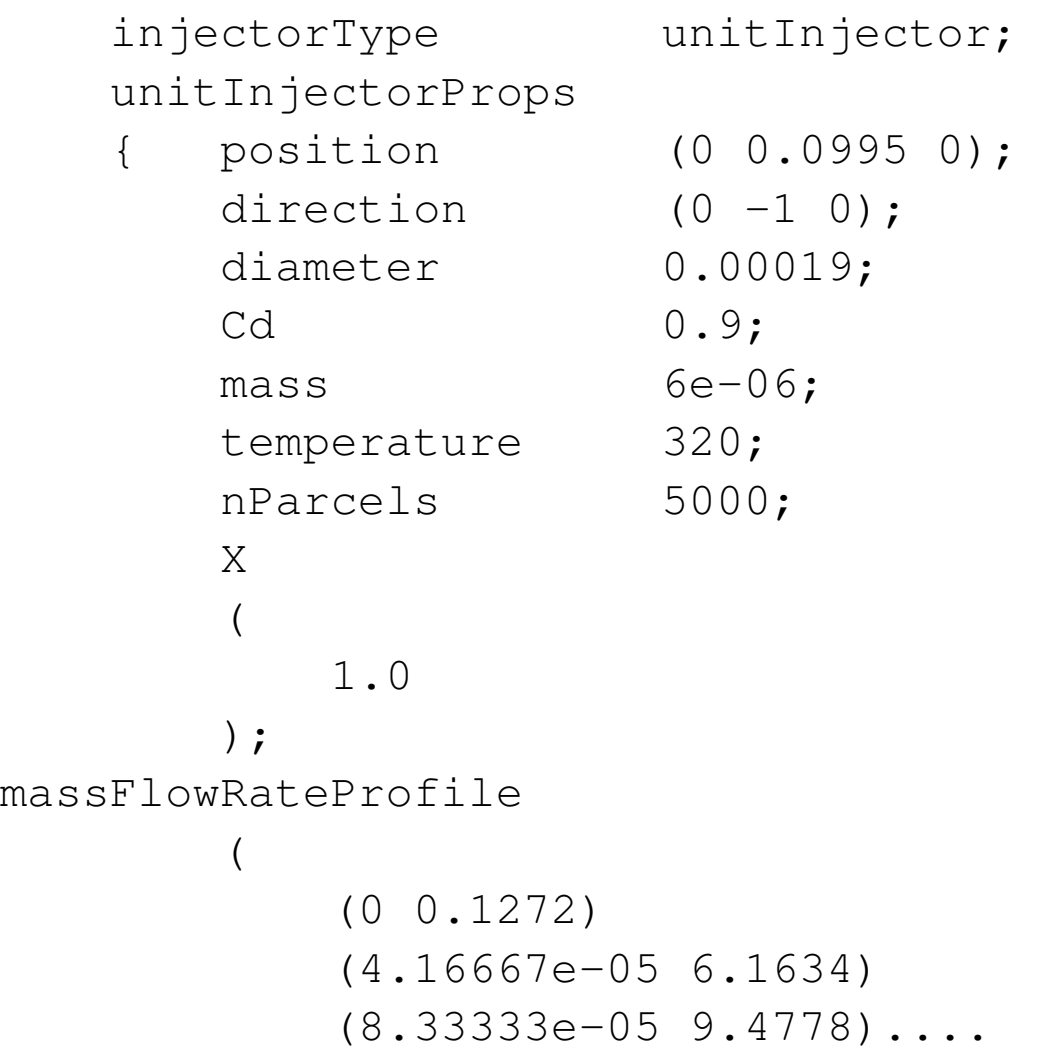

# Spray properties

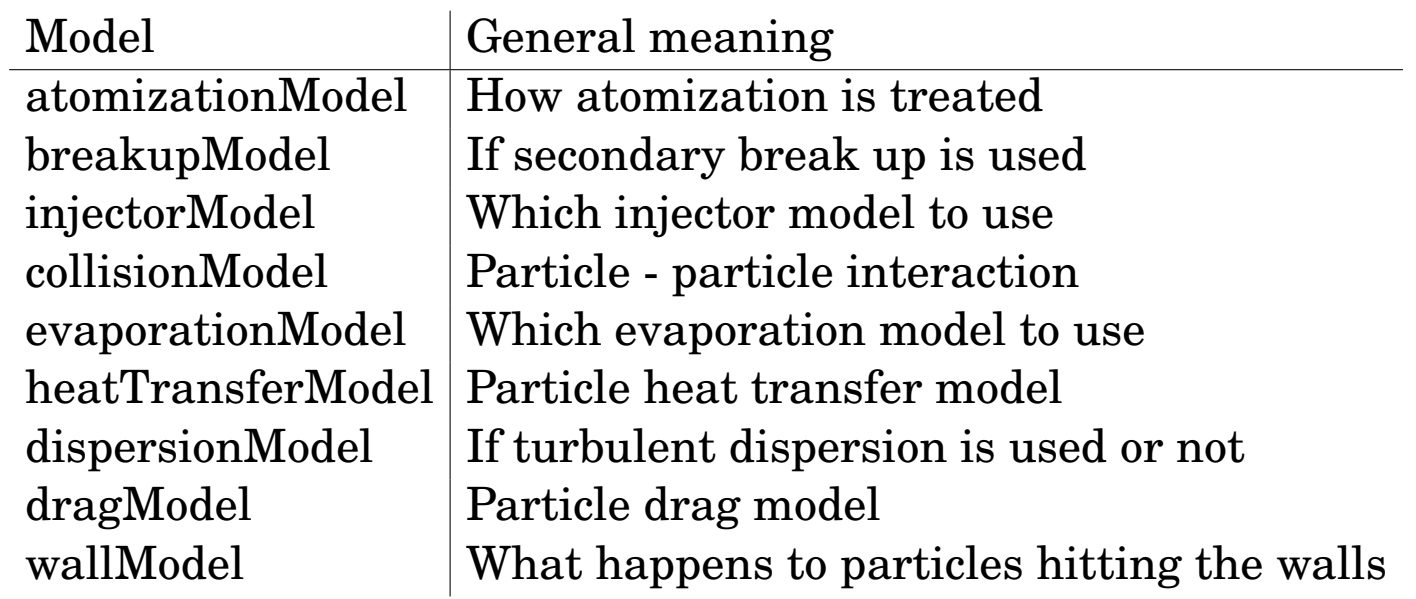

## Chemistry; thermophysicalProperties

thermoType hMixtureThermo<reactingMixture>;

```
CHEMKINFile "$FOAM_CASE/chemkin/chem.inp";
CHEMKINThermoFile "˜OpenFOAM/thermoData/therm.dat";
```

```
inertSpecie N2;
liquidComponents
(
   C7H16
);
```

```
liquidProperties
\{C7H16 C7H16 defaultCoeffs;
}
```
## Chemistry; chemkin directory

```
• ELEMENTS
 H O C N AR
 END
 SPECIE
 C7H16 O2 N2 CO2 H2O
 END
 REACTIONS
  C7H16 + 1102 => 7CO2 + 8H2O 5.00E+8 0.0 15780.0! 1
 FORD / C7H16 0.25 /
 FORD / O2 1.5 /
 END
```
• Take a look in chem.inp.full

# 0 directory

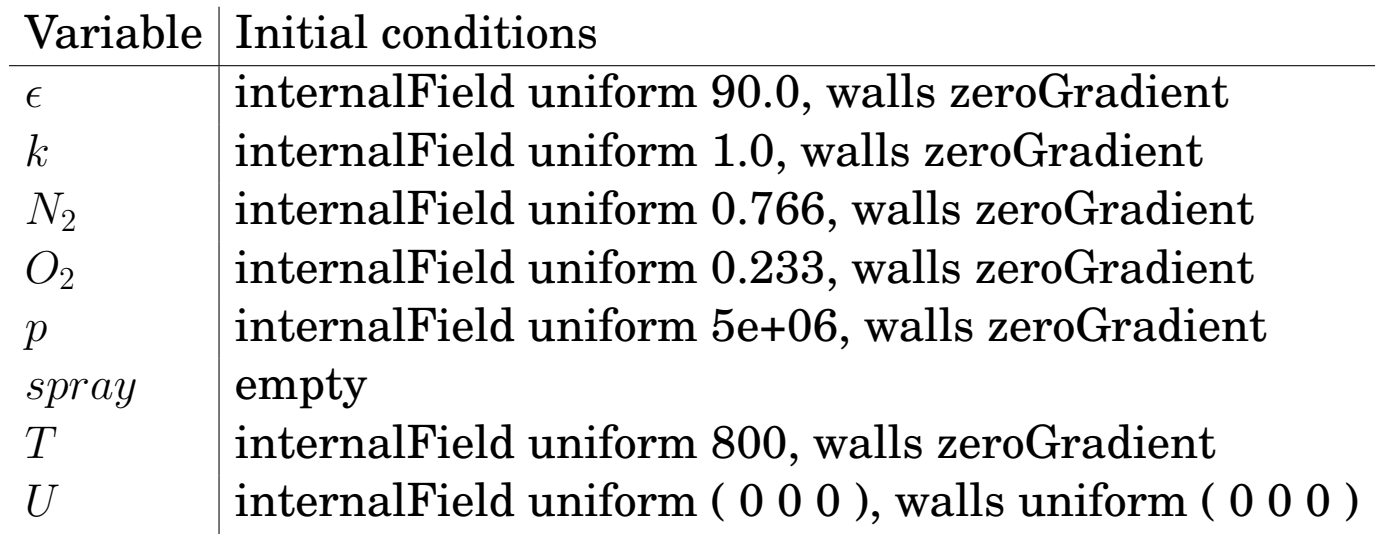

# Running dieselFoam

- Remove ft and fu and in the aachenBomb/0 directory since these are not needed for this setup.
	- cd \$FOAM\_RUN/aachenBomb/0 rm ft fu

Turn chemistry on in the /constant/chemistryProperties file

chemistry on;

Mesh the geometry using blockMesh, and start the dieselFoam solver.

cd \$FOAM\_RUN/aachenBomb blockMesh dieselFoam

# Post process

Since paraFoam can not handle Lagrangian particles use foam-ToVTK and then ParaView.

cd \$FOAM\_RUN/aachenBomb foamToVTK paraview

In the /VTK directory open the case file ( aachenBomb\_1.vtk ), also open the particles in the /Lagrangian/defaultCloud 2.vtk file. Create glyphs for the particles.

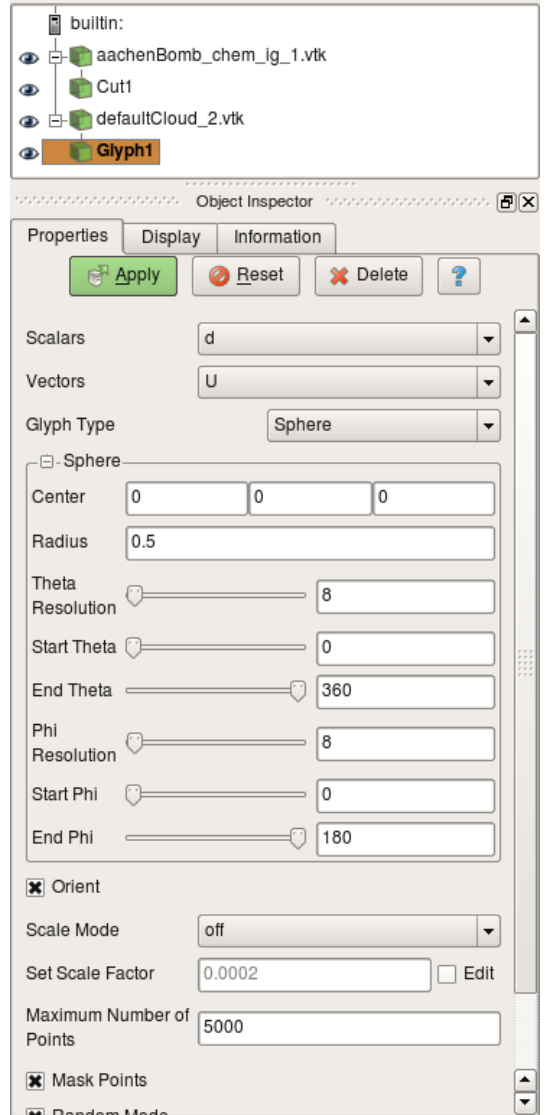

## Written tutorial

#### **Look in the written tutorial on how to:**

- Add a second liquid to the droplets
- Copy and compile your own evaporation model
- Copy and compile the solver

## Questions?